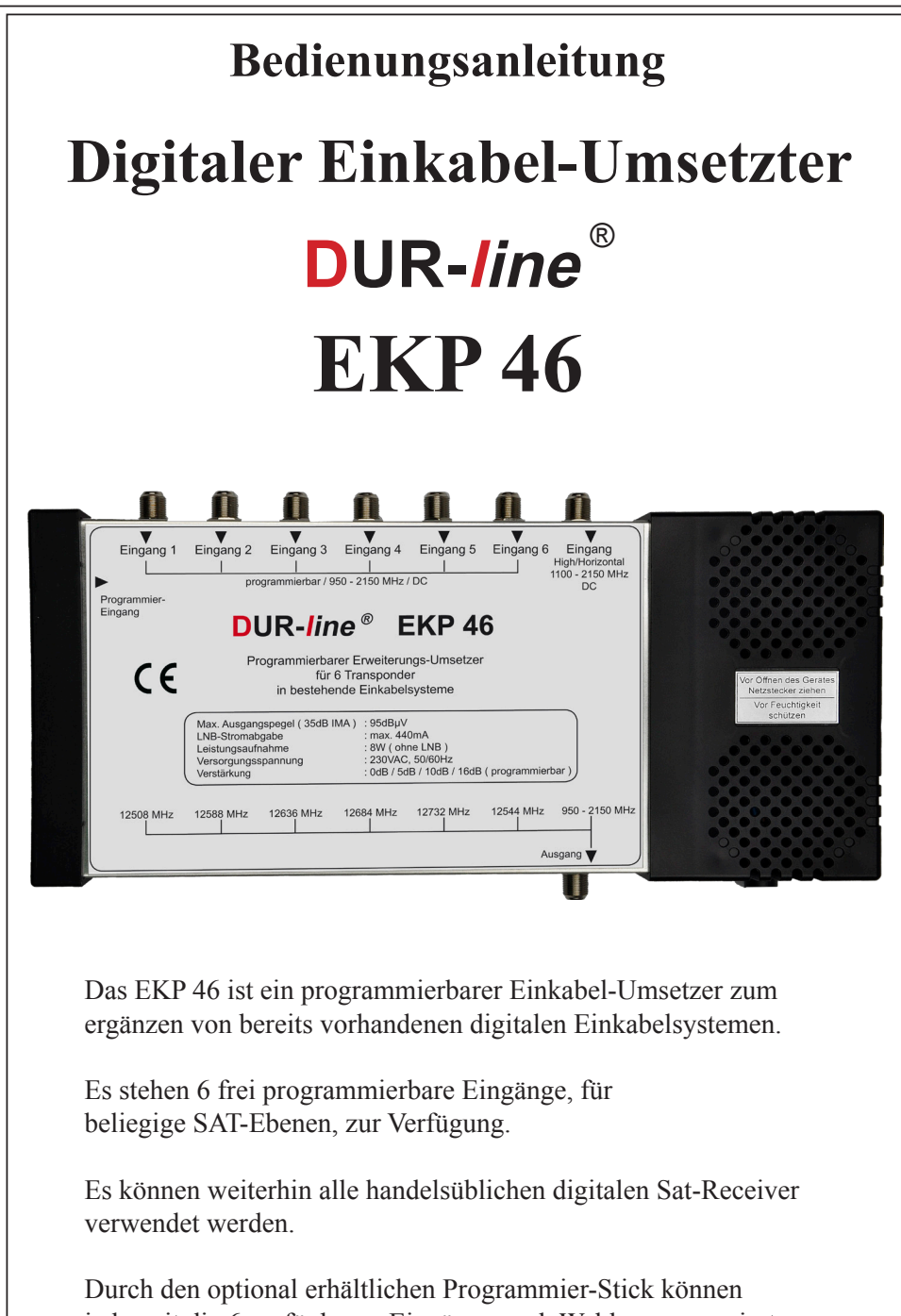

jederzeit die 6 verfügbaren Eingänge nach Wahl programmiert und im Pegel angepasst werden.

## Sicherheitshinweise

Bevor Sie mit der Installation beginnen,

lesen Sie bitte diese Installations-Anleitung aufmerksam durch.

- Das Gerät ist nur für den Einsatz in Satellitenempfangsanlagen bestimmt! Es wird keine Haftung für Schäden übernommen, die durch einen nicht bestimmungsgemäßen Gebrauch entstehen.
- Das Gerät muss in einem trockenen, wettergeschützten Raum mit 230V Anschluss auf einer nicht brennbaren Montagefläche installiert werden! Schützen Sie das Gerät vor Wärme- und Sonneneinstrahlung!
- Decken Sie Kühlschlitze nicht ab und verwenden Sie das Gerät nicht, wenn Netzkabel oder Stecker beschädigt sind!
- Es darf nur von qualifiziertem Fachpersonal geöffnet werden! Durch Fremdeingriffe erlischt die Garantie.
- Nicht in der Reichweite für Kinder installieren!
- Versehen Sie nicht genutzte Ein.-/Ausgänge nach EN 50083-2 mit **DC-entkoppelten** Abschlusswiderständen und beachten Sie die Sicherheitsbestimmungen der Normen EN-60065 und EN 60728-11 in Ihrer gesammten Anlage.

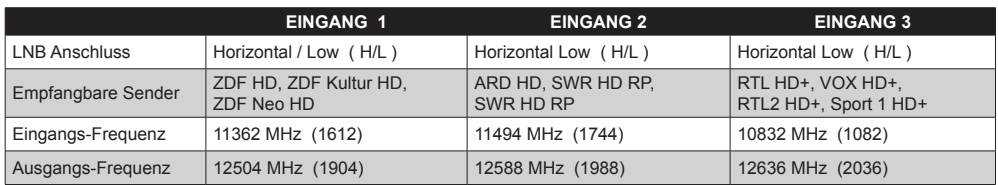

## Ab Werk vorprogrammierte Sender:

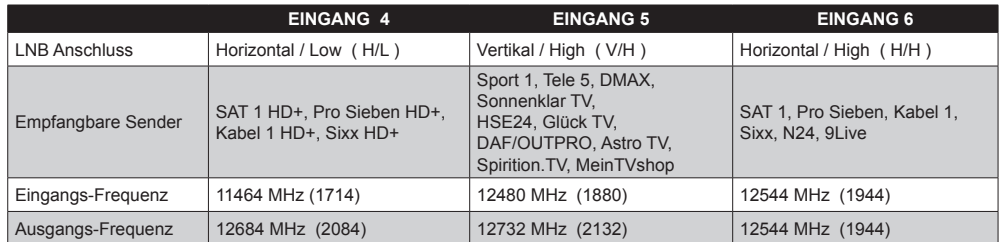

# **Wichtige Information:**

Aus technischen Gründen **( Frequenz 12544 MHz liegt im für den EKP46 reservierten Frequenzbereich )** wird der Pro7 Transponder nicht über das bestehende Einkabelsystem übertragen und muss so, wenn weiterhin gewünscht, über das EKP46 erneut eingespeist werden.

( Der Eingang 6 des EKP46 ist bereits werksseitig dafür vorprogrammiert ).

Aufbau-Anleitung für werksseitige Vorprogrammierung:

Verbinden Sie den H/H Ausgang des Quattro LNB

mittels eines 2-fach SAT-Verteilers mit den **Eingängen 6** und **7**.

Die **Eingänge 1, 2, 3** und **4** können über einen 4-fach SAT-Verteiler am H/L Ausgang des Quattro LNB angeschlossen werden.

Der **Eingang 5** wird dann an den V/H Ausgang des Quattro LNB angeschlossen.

Eine Änderung der Eingangsfrequenzen macht gegebenenfalls

auch eine Änderung der Eingangsbelegung erforderlich.

Der Ausgang des EKP 46 kann nun an den H/H Eingang einer vorhandenen digitalen Einkabellösung angeschlossen werden.

Einige ältere Einkabelsysteme besitzen sowohl einen H/H Eingang (bis 1700 MHz) als auch einen V/H Eingang (ab 1800 MHz), dann benutzen Sie zur Verbindung einen SAT 2-fach Verteiler.

 Tauschen Sie alle Antennendosen in **DC geblockte** SAT-Dosen um. ( z.B. DUR-line 62900 ) Achten Sie darauf, dass alle eingebauten Komponenten (Verteiler, ect.) digital tauglich und ein Frequenzband von mindestens bis 2150MHz unterstützen.

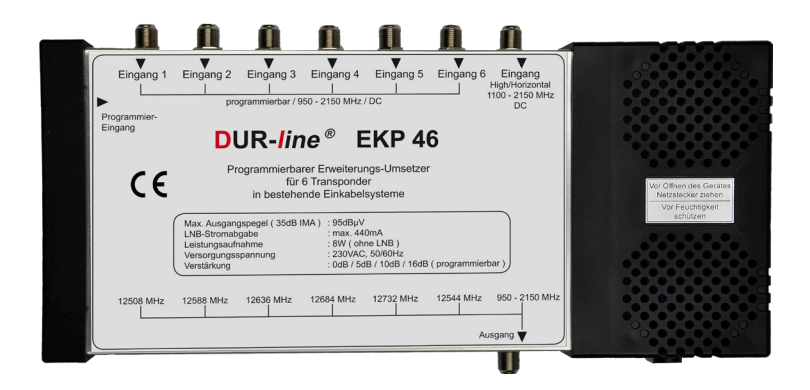

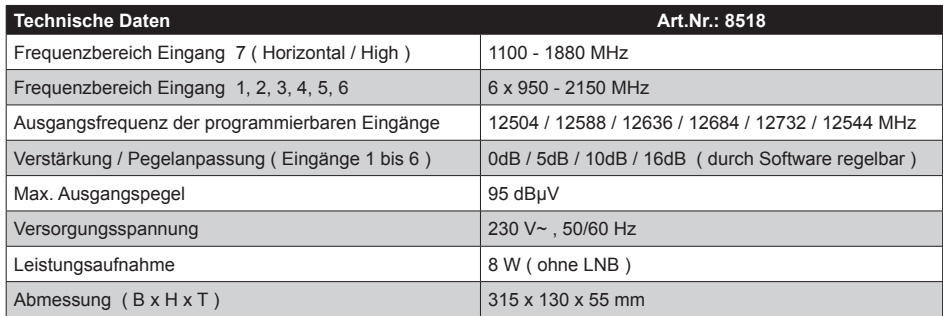

Technische Änderungen vorbehalten !!!

# **Anwendungsbeispiel für EKP-46 und EKP-34**

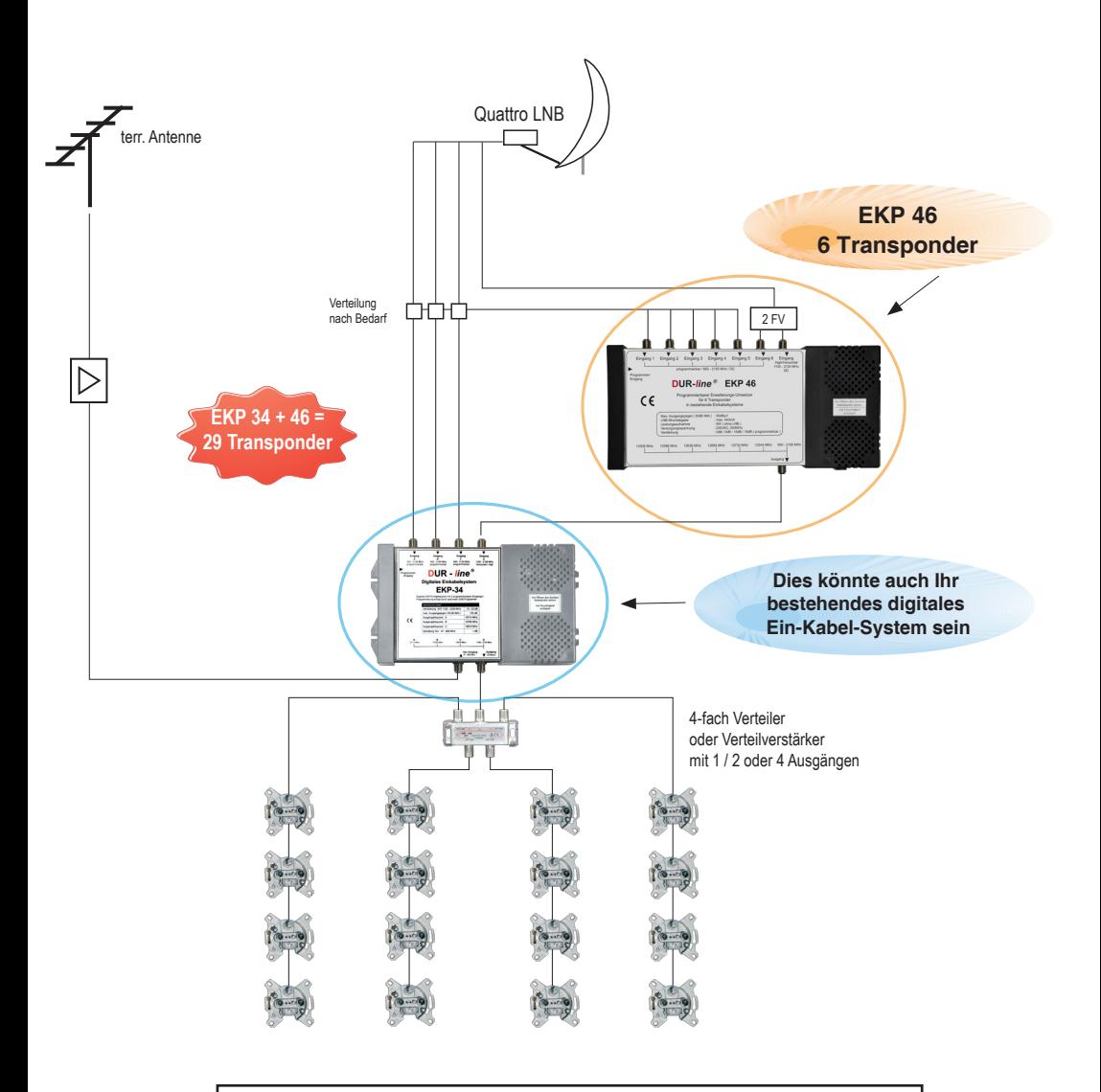

# Wichtig:

Zur Verwendung der werkseitigen Vorprogrammierung, entnehmen Sie bitte das Verteil-Schema aus dieser Anleitung unter dem Punkt "Aufbauanleitung". (Seite 3)

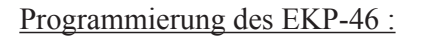

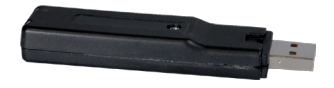

Zum Programmieren des EKP-46 benötigen Sie den optional erhältlichen USB-Stick. Mit diesem Programmier-Stick und der mitgelieferten Software können

die Eingänge 1, 2, 3, 4, 5 und 6 frei programmiert werden.

Zu jedem Eingang können Sie noch eine Pegelanpassung in 4 Stufen mit je ca.4dB vornehmen.

Der Pegel sollte sich dem Gesamtspektrum anpassen oder etwas kleiner sein.

Bei den Frequenzeingaben können Sie zwischen Original- und SAT-ZF-Frequenz wählen.

### **WICHTIG:**

- 1.- Installieren Sie zuerst die mitgelieferte Software
- 2.- Verbinden Sie den Klinkenstecker vom USB-Stick mit Ihrem EKP-46
- 3.- Stecken Sie jetzt das Netzkabel des EKP-46 ein
- 4.- Jetzt können Sie den USB-Stick in Ihren PC einstecken.
- 5.- Warten Sie kurz, bis Windows die neue Hardware erkennt und installiert hat.
- 6.- Starten Sie nun das installierte Programm.
- 7.- Nun können Sie die Vorprogrammierung des USB-Sticks einlesen.
- 8.- Bei dem einzelnen Port können Sie nun Ihre Eingaben machen. Sie können die Eingabe in der Original- oder der SAT-ZF Frequenz machen. Bitte wählen Sie hierzu den entsprechenden Eingabe-Typ aus.
- 9.- Bei jedem Eingang kann noch eine Pegelanpassung vorgenommen werden. ( 4 Stufen mit je ca.4dB )
- 10.- Nachdem alle Eingaben gemacht wurden, müssen Sie nur noch bei jedem Port auf Senden klicken.
- 11.- Nun können Sie das Programm schliessen und den USB-Stick aus Ihrem PC entfernen.
- 12.- Ihr EKP-46 ist jetzt programmiert und kann eingebaut werden.

Der USB-Programmier-Stick ist nicht im Lieferumfang enthalten !!!

#### Programmierung der Receiver :

Die programmierbaren Transponder werden vorzugsweise

im manuellen Sendersuchlauf, mit der in der Tabelle angegebenen Ausgangs-Frequenz sowie der zugehörigen Symbolrate gesucht.

Die Ebenen-Angabe ( H oder V ) ist nicht relevant.

Bei einigen Receiver-Modellen müssen Sie vorher die neuen Frequenzen

im Transponder-Editor eingeben, bevor der Suchlauf gestartet werden kann.

Die genaue Vorgehensweise entnehmen Sie bitte der Anleitung Ihres Receivers.

## Frequenz-Diagramm:

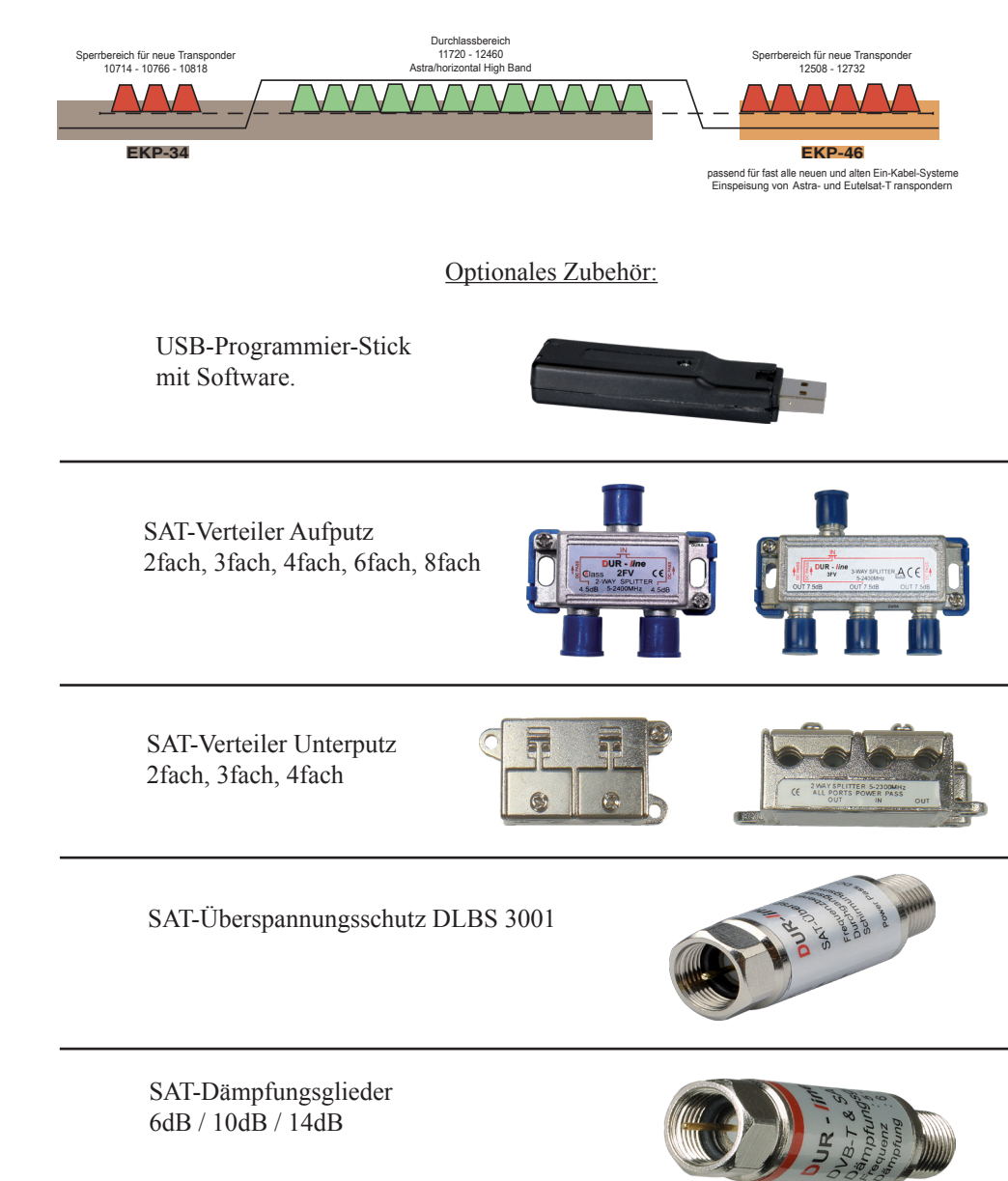

Dura-Sat GmbH & Co. KG Unterer Dammweg 6/1 D- 78050 Villingen-Schwenningen Tel. +49(0)7721-51797 Fax:+49(0)7721-54401 www.durasat.de